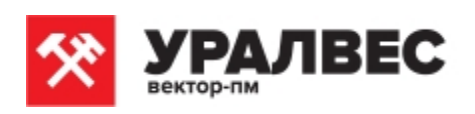

ОКП 4274 79

# Приборы весоизмерительные **КСК10**

Руководство по эксплуатации КСК10 Т427479.003 РЭ

Пермь, 2017 г.

### Оглавление

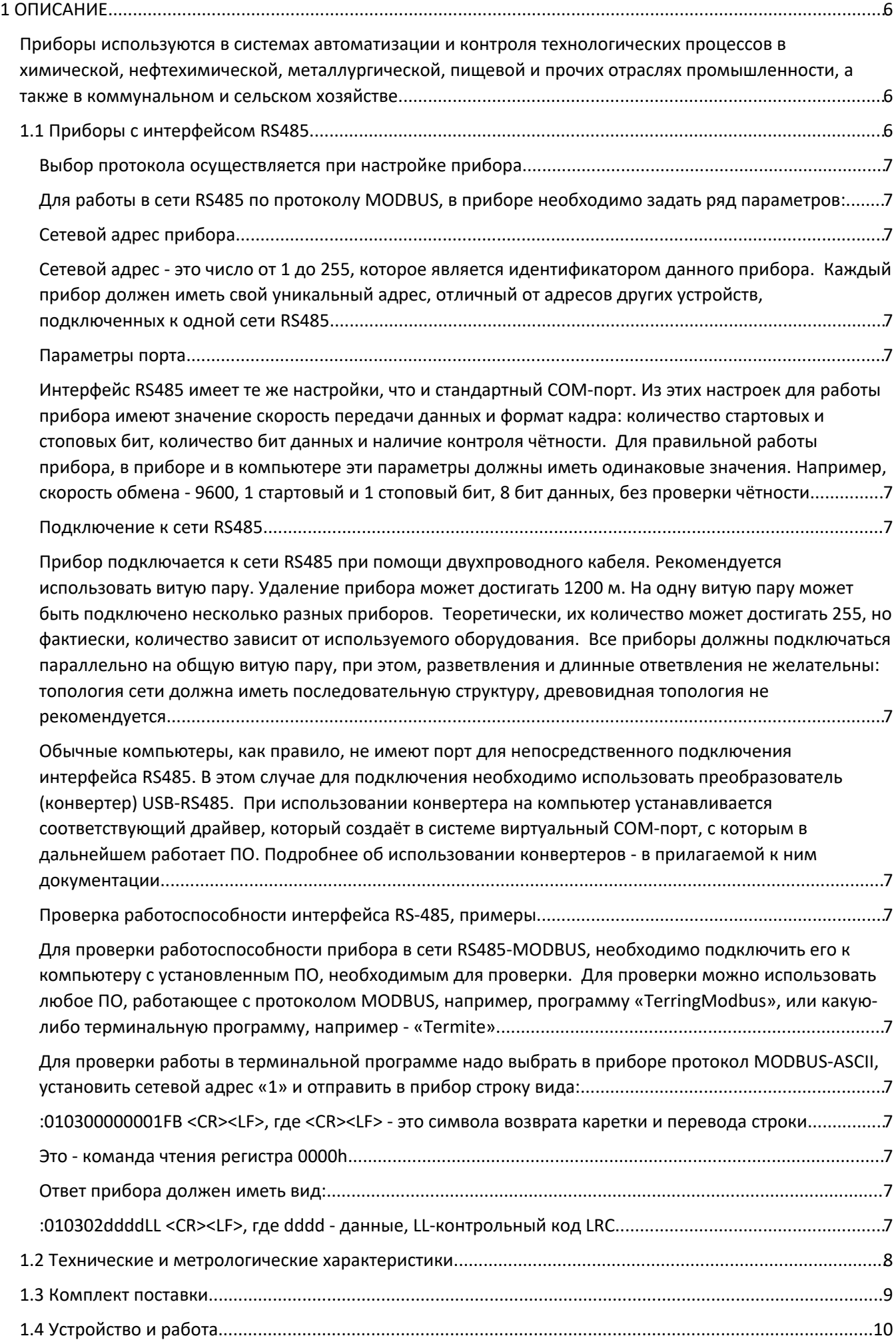

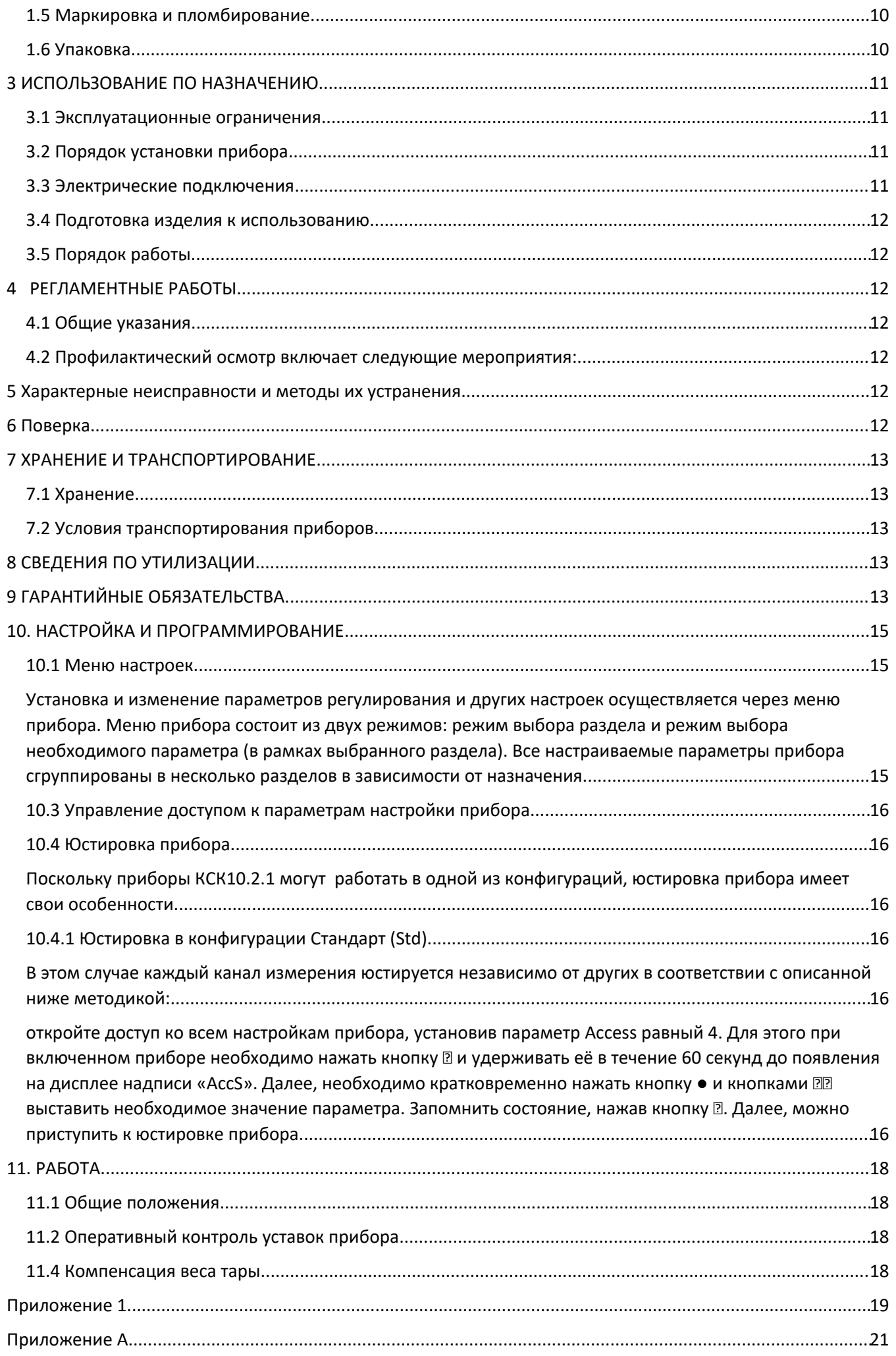

Настоящее Руководство по эксплуатации (далее РЭ) распространяется на приборы весоизмерительные КСК10 и предназначено для изучения правил работы с приборами, содержит сведения об основных параметрах и условиях эксплуатации.

Приборы КСК10 выпускаются в соответствии с требованиями технических условий ТУ4274-003-88085205-2017 и ГОСТ OIMLR-76-1-2011.

### Предприятие изготовитель:

Общество с ограниченной ответственностью «Вектор-ПМ» (ООО «Вектор-ПМ»). адрес: 614038, г. Пермь, а/я 22.

Приборы сертифицированы Федеральным Агентством по техническому регулированию и метрологии РФ (свидетельство № 67147) и внесены в Государственный реестр средств измерений за № 68544-17.

# 1 ОПИСАНИЕ

Приборы имеют обозначение: КСК10.2.1-хВхР, где: КСК10-тип прибора; 2.1-серия; хВ-количество входов (каналов): 2,3,4; хР-количество релейных выходов: 2,3,4:

Приборы предназначены для измерения и индикации значений веса, и осуществления контроля измеренных значений путем управления исполнительными устройствами.

Для измерения веса в качестве первичных преобразователей могут быть использованы тензодатчики.

Функционал позволяет настроить цветовую индикацию превышения установленных параметров веса или весовой диапазон для включения автоматики. Приборы имеют два режима индикации: основной и дополнительный (режим индикации суммы). В основном режиме индикации на верхнем индикаторе дисплея отображается измеренное значение на выбранном канале, а на нижнем - значение уставки срабатывания реле. В дополнительном режиме на верхнем индикаторе отображается сумма измеренных значений веса.

Исполнительными устройствами в приборах являются электромагнитные реле. Управление исполнительными устройствами производится в соответствии с заданной пользователем логикой.

Приборы, оснащённые интерфейсом RS485, могут быть непосредственно подключены к компьютеру, либо интегрированы в системы АСУТП предприятия.

Приборы могут работать в двух конфигурациях, выбор между которыми осуществляется пользователем при настройке прибора.

В первой конфигурации «Стандартная» все измерительные каналы прибора и соответствующие им выходы работают независимо друг от друга. 2,3, и 4-канальный прибор функционирует аналогично двум, трём или четырём отдельно взятым приборам, каждый из которых имеет один вход и одно выходное реле. Исключение составляет модель 2В4Р. У нее на каждый канал один вход и два выходных реле.

Во второй конфигурации работы «По сумме», все измеренные значения по каналам суммируются в одно общее значение, после чего прибор работает с этим значением так же, как одноканальный прибор с 2, 3 или 4 выходными реле. Все выходы в этом режиме работают независимо, в соответствии со своей настройкой, но входное измеренное значение у них одно общее - суммарное значение по измеренным каналам.

Приборы могут иметь исполнение с питанием от сети  $\sim$ 220 В и +24 В.

Приборы используются в системах автоматизации и контроля технологических процессов в химической, нефтехимической, металлургической, пищевой и прочих отраслях промышленности, а также в коммунальном и сельском хозяйстве.

#### 1.1 Приборы с интерфейсом RS485.

Данные приборы возможно использовать как удалённые измерители технологических параметров в системах мониторинга, сбора и обработки данных. Приборы могут быть подключены к компьютеру автономно либо быть интегрированы в существующие системы автоматизации. Для работы в сети RS485 приборы используют протокол Modbus (ASCII и RTU).

Выбор протокола осуществляется при настройке прибора.

Для работы в сети RS485 по протоколу MODBUS, в приборе необходимо задать ряд параметров:

Сетевой адрес прибора.

Сетевой адрес - это число от 1 до 255, которое является идентификатором данного прибора. Каждый прибор должен иметь свой уникальный адрес, отличный от адресов других устройств, подключенных к одной сети RS485.

# Параметры порта.

Интерфейс RS485 имеет те же настройки, что и стандартный СОМ-порт. Из этих настроек для работы прибора имеют значение скорость передачи данных и формат кадра: количество стартовых и стоповых бит, количество бит данных и наличие контроля чётности. Для правильной работы прибора, в приборе и в компьютере эти параметры должны иметь одинаковые значения. Например, скорость обмена - 9600, 1 стартовый и 1 стоповый бит, 8 бит данных, без проверки чётности.

#### Подключение к сети RS485.

Прибор подключается к сети RS485 при помощи двухпроводного кабеля. Рекомендуется использовать витую пару. Удаление прибора может достигать 1200 м. На одну витую пару может быть подключено несколько разных приборов. Теоретически, их количество может достигать 255, но фактиески, количество зависит от используемого оборудования. Все приборы должны подключаться параллельно на общую витую пару, при этом, разветвления и длинные ответвления не желательны: топология сети должна иметь последовательную структуру, древовидная топология не рекомендуется.

Обычные компьютеры, как правило, не имеют порт для непосредственного подключения интерфейса RS485. В этом случае для подключения необходимо использовать преобразователь (конвертер) USB-RS485. При использовании конвертера на компьютер устанавливается соответствующий драйвер, который создаёт в системе виртуальный СОМ-порт, с которым в дальнейшем работает ПО. Подробнее об использовании конвертеров - в прилагаемой к ним документации.

#### Проверка работоспособности интерфейса RS-485, примеры.

Для проверки работоспособности прибора в сети RS485-MODBUS, необходимо подключить его к компьютеру с установленным ПО, необходимым для проверки. Для проверки можно использовать любое ПО, работающее с протоколом MODBUS, например, программу «TerringModbus», или какую-либо терминальную программу, например - «Termite».

Для проверки работы в терминальной программе надо выбрать в приборе протокол MODBUS-ASCII, установить сетевой адрес «1» и отправить в прибор строку вида:

:010300000001FB <CR><LF>, где <CR><LF> - это символа возврата каретки и перевода строки.

Это - команда чтения регистра 0000h.

Ответ прибора должен иметь вид:

:010302ddddLL <CR><LF>, где dddd - данные, LL-контрольный код LRC.

Проверка работы в других программах производится в соответствии с их функциональностью.

Приборы КСК 10.2 имеют следующий набор и назначение регистров:

Таблица 1. Значения регистров протокола Modbus

| Адрес | $_{\rm{56mH}}$ , $_{\rm{56mH}}$ $_{\rm{56mH}}$ $_{\rm{56mH}}$ $_{\rm{56mH}}$ $_{\rm{56mH}}$<br>Доступ | Назначение                        |
|-------|----------------------------------------------------------------------------------------------------|-----------------------------------|
| 0000h | чтение                                                                                                | измеренное значение (канал 1)     |
| 0001h | чтение                                                                                                | измеренное значение (канал 2)     |
| 0002h | чтение                                                                                                | измеренное значение (канал 3*)    |
| 0003h | чтение                                                                                                | измеренное значение (канал 4*)    |
| 0010h | чтение                                                                                                | позиция точки (канал 1)           |
| 0011h | чтение                                                                                                | позиция точки (канал 2)           |
| 0012h | чтение                                                                                                | позиция точки (канал 3*)          |
| 0013h | чтение                                                                                                | позиция точки (канал 4*)          |
| 0020h | чтение                                                                                                | значение тары (канал 1)           |
| 0021h | чтение                                                                                                | значение тары (канал 2)           |
| 0022h | чтение                                                                                                | значение тары (канал 3*)          |
| 0023h | чтение                                                                                                | значение тары (канал 4*)          |
| 0040h | чтение/запись                                                                                         | уставка сигнализации А (канал 1)  |
| 0041h | чтение/запись                                                                                         | уставка сигнализации А (канал 2)  |
| 0042h | чтение/запись                                                                                         | уставка сигнализации А (канал 3*) |
| 0043h | чтение/запись                                                                                         | уставка сигнализации А (канал 4*) |
| 0050h | чтение/запись                                                                                         | уставка сигнализации В (канал 1)  |
| 0051h | чтение/запись                                                                                         | уставка сигнализации В (канал 2)  |

#### 1.2 Технические и метрологические характеристики

Программное обеспечение (далее ПО) приборов является встроенным и метрологически значимым, используется в стационарной (закрепленной) аппаратной части с определенными программными средствами. Идентификационным признаком ПО служит номер версии, который отображается на дисплее по запросу через меню прибора. Уровень защиты ПО соответствует высокому уровню по Р 50.2.077-2014.

Таблица 2- Идентификационные данные ПО

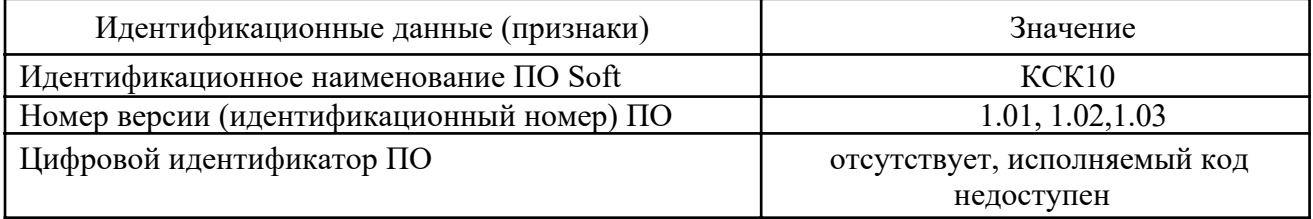

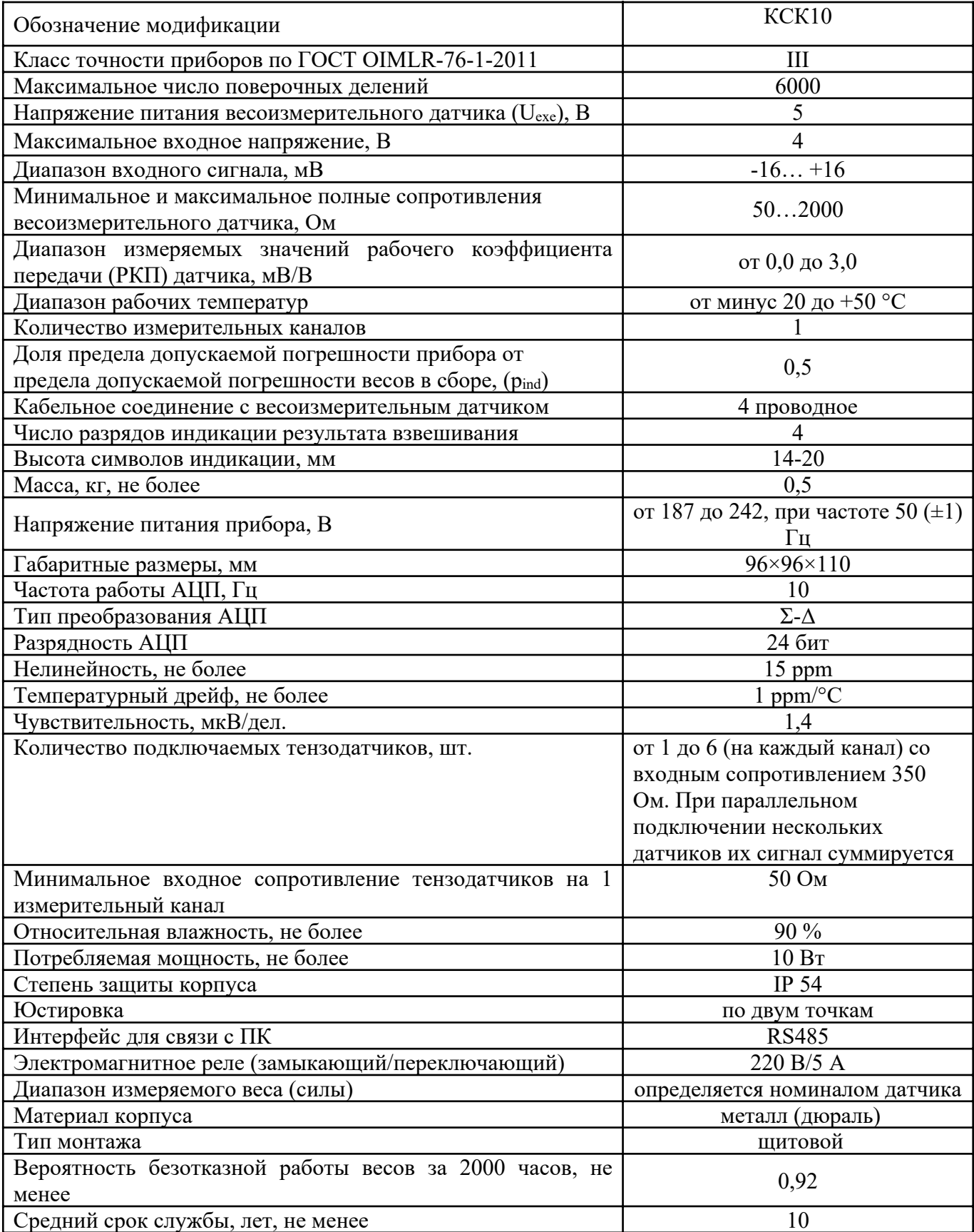

# 1.3 Комплект поставки

Таблица 3 – Комплект поставки

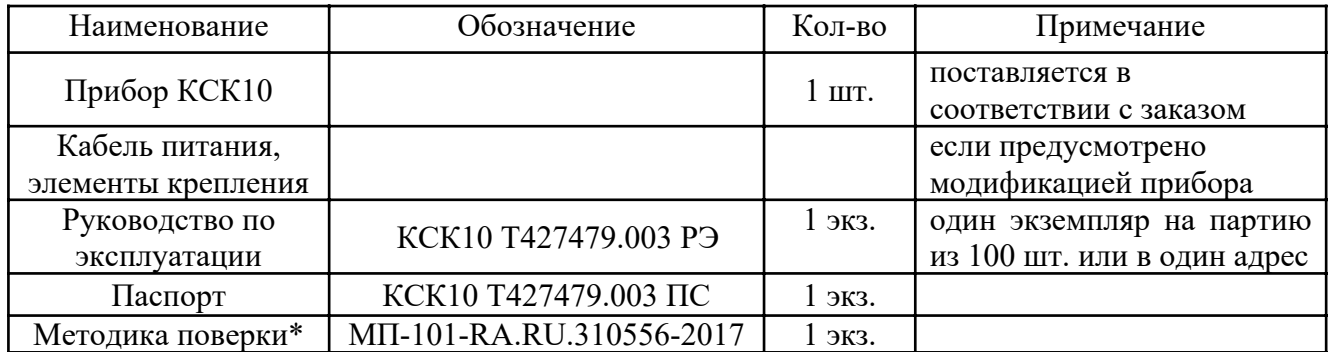

\*Доступна для скачивания на сайте ФГИС Аршин https://fgisarshin.ru/reestr/

Бумажный экземпляр предоставляется по дополнительному запросу.

# 1.4 Устройство и работа

Принцип работы прибора основан на измерении сигнала с подключаемых к нему тензодатчиков и преобразовании его в цифровой код. К прибору должны подключаться полномостовые тензодатчики. Питание тензодатчиков осуществляется посредством встроенного в прибор источника напряжения. Измерение сигнала происходит встроенным в прибор АЦП.

Прибор обеспечивает непосредственное подключение тензорезисторных мостовых датчиков без дополнительного сопряжения по стандартной 4-х проводной схеме.

На лицевой панели прибора находится дисплей для отображения информации и кнопки управления прибором.

Юстировка прибора в составе весов производится без внешних регулировочных элементов с сохранением кодов настроек в запоминающем устройстве, защищенном от сбоев по питанию, с числом циклов записи – не менее 100000.

Общий вид приборов приведен в Приложении 1.

#### 1.5 Маркировка и пломбирование

1.5.1 Маркировочная табличка выполнена на пластиковой основе в соответствии с требованиями комплекта конструкторской документации ВТ-ХХ.00.000.СБ.

Маркировочная табличка крепится клеевым способом на задней панели корпуса прибора

Маркировка выполнена типографским способом, обеспечивающим ее четкость и сохранность в течение всего срока эксплуатации, транспортирования и хранения прибора.

Маркировочная табличка содержит следующую информацию:

- наименование (обозначение) изделия;
- заводской номер;
- дату изготовления изделия;
- наименование и товарный знак предприятия-изготовителя;
- знак утверждения типа;
- класс точности.

Надписи, знаки и изображения на корпусе прибора выполнены фотохимическим способом, обеспечивающим четкость и сохранность маркировки в течение всего срока службы весов.

1.5.2 От несанкционированного вмешательства в режимы юстировки и несанкционированного доступа к ПО предусмотрено введение пароля. ПО не может быть модифицировано без введения пароля.

# 1.6 Упаковка

Прибор должен быть упакован в оригинальную упаковку изготовителя или поставщика.

#### 2 МЕРЫ БЕЗОПАСНОСТИ

ВНИМАНИЕ! В приборе используется опасное для жизни напряжение 220 В, 50 Гц, поэтому все электрические соединения (в том числе подключение тензодатчиков) необходимо выполнять при полном отсоединении прибора от сети переменного тока.

- К работе по эксплуатации прибора могут быть допущены лица, имеющие опыт работы с электроизмерительными приборами, ознакомившиеся с указаниями настоящего описания, прошедшие инструктаж по технике безопасности и безопасной работе с электрооборудованием напряжением до 1000 В;

- Все токоведущие части электрооборудования должны быть изолированы от корпусов грузоприемного устройства. Монтаж прибора должен исключать случайный доступ к неизолированным токоведущим частям;

- При выполнении измерений и ремонте необходимо соблюдать общие требования технической эксплуатации и безопасности электроизмерительных приборов;

- Тензодатчик и прибор чувствительны к статическому электричеству. Не допускается использование электродуговой сварки на весах. В дождливую погоду требуется принять меры по защите весов от молний, это обеспечит безопасность, как весового оборудования, так и оператора;

ВНИМАНИЕ! В случае выявления неисправностей или отклонений от нормального режима работы, дальнейшая эксплуатация оборудования запрещается.

### 3 ИСПОЛЬЗОВАНИЕ ПО НАЗНАЧЕНИЮ

#### 3.1 Эксплуатационные ограничения

Не допускать попадания на прибор растворов кислот, щелочей, растворителей и других агрессивных жидкостей.

Не допускать ударов по корпусу прибора.

#### 3.2 Порядок установки прибора

Монтаж прибора осуществляется самостоятельно или под руководством представителей изготовителя. Работы по по монтажу не требуют больших временных затрат и высококвалифицированных специалистов. Монтаж прописан без привязки к месту установки на объекте. Привязку осуществляет Заказчик. Монтаж щитовой, размеры для установки на щит показаны на рисунке 1.

Размер отверстия в щите под прибор должен быть не более чем 91х92 мм. Крепежные винты затягивать без усилия, в противном случае возможен отход и поломка пластиковой передней панели, что является не гарантийным случаем при ремонте.

#### 3.3 Электрические подключения

Все электрические подключения прибора проводятся с обратной стороны, без снятия задней крышки прибора. Подключение осуществляется посредством поставляемых разъемов согласно схемы электрических подключений, находящейся в Приложении 1.<br> $\frac{\beta u}{\beta}$ прибора сбоки

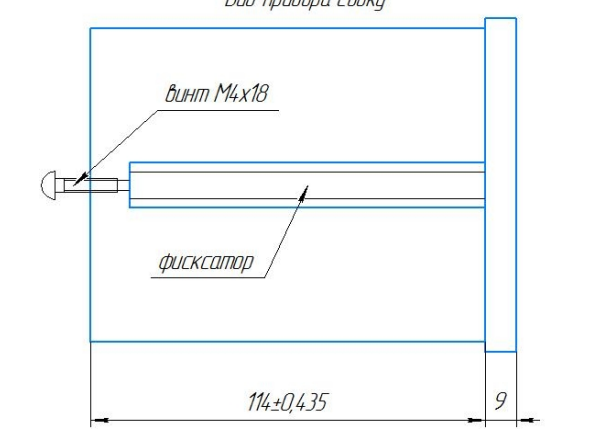

36+0+35 Габаритные размеры выреза в щите для установки прибора Πſ  $91 + 0435$  $96 + 0,435$ 

## Рисунок 1

#### 3.4 Подготовка изделия к использованию

Перед началом работы оператор должен включить электрическое питание прибора, прогреть его и датчики в течение 5-10 минут.

Подключение тензодатчика осуществляется согласно схеме подключения Приложения 1,2. Подключение сигнального кабеля к прибору и экрана к земле должно быть надежным. Запрещено подключать и отключать сигнальный кабель от прибора во время его работы.

## 3.5 Порядок работы

Прежде чем приступить к работе с прибором, внимательно изучите эту инструкцию.

Пользователь может самостоятельно изменить параметры регулирования и другие настройки прибора при помощи кнопок управления. Параметры, задаваемые пользователем при программировании, сохраняются в энергонезависимой памяти. Список программируемых параметров и настроек находится в Приложении А.

# 4 РЕГЛАМЕНТНЫЕ РАБОТЫ

#### 4.1 Общие указания

Для уменьшения вероятности отказа и обеспечения нормальной работы приборов необходимо проводить регламентные работы, заключающиеся в профилактическом осмотре.

Результаты осмотра заносятся в журнал учета технического обслуживания на прибор.

4.2 Профилактический осмотр включает следующие мероприятия:

- слежение за чистотой прибора;
- слежение за целостностью изоляции кабелей;
- периодичность проведения регламентных работ должна быть не реже 1 раза в месяц;
- при проведении работ соблюдать меры безопасности, изложенные в разделе 2;

- при обнаружении неисправностей сообщать об этом лицам, ответственным за исправное состояние весов.

# 5 ХАРАКТЕРНЫЕ НЕИСПРАВНОСТИ И МЕТОДЫ ИХ УСТРАНЕНИЯ

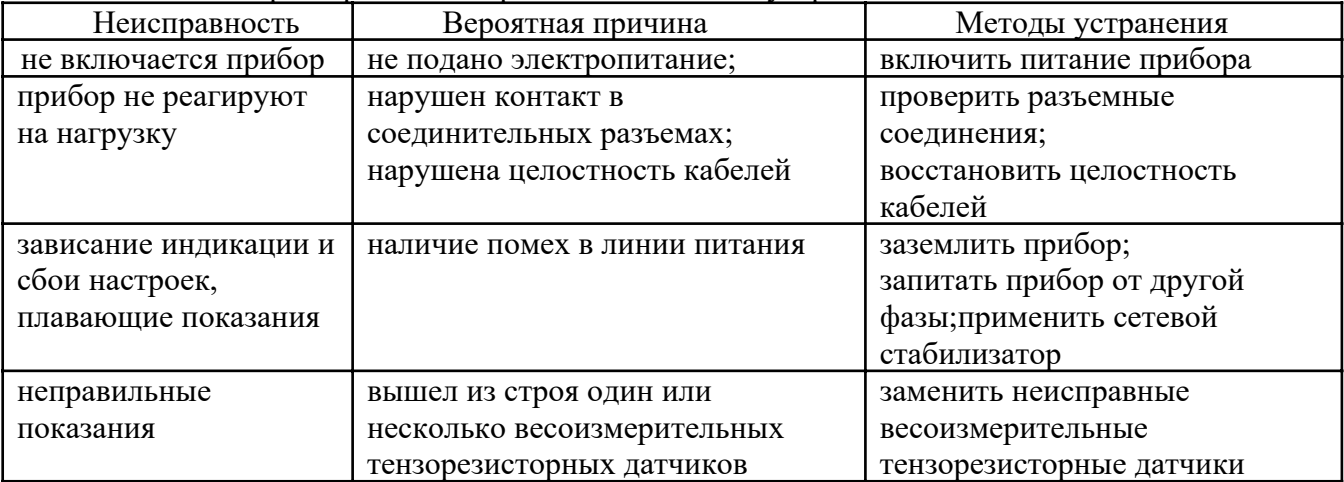

Таблица 4. Характерные неисправности и метолы устранения

# 6 ПОВЕРКА

Поверка приборов осуществляется по документу MII-101-RA.RU.310556-2017 «Приборы весоизмерительные КСК. Методика поверки», утвержденному ФГУП «СНИИМ» 20.06.2017 г

Средства поверки - калибратор К3607 класса точности 0,025 (госреестр № 41526-15 или №35963-07) или имитатор выходных сигналов тензорезисторныхвесоизмерительных датчиков 0-10 мВ с пределами допускаемой погрешности не более  $\pm 1$  мкВ.

Знак поверки наносится на свидетельство о поверке и (или) паспорт.

Интервал между поверками - 1 год.

При поверке СИ предусмотрены следующие операции проверки целостности и подлинности ПО СИ: контроль номера версии ПО по запросу через меню прибора, контроль неизменности пароля доступа в режим юстировки, контроль метрологических характеристик СИ.

Положительные результаты поверки оформляются выдачей свидетельства о поверке и (или) соответствующей записью в разделе «Сведения о результатах поверки» Паспорта.

При отрицательных результатах предыдущий оттиск поверительного клейма гасится, выдается извещение о непригодности, прибор направляют в ремонт.

#### 7 ХРАНЕНИЕ И ТРАНСПОРТИРОВАНИЕ

#### 7.1 Хранение

Приборы должны храниться в отапливаемых и вентилируемых помещениях. приборы следует хранить в упакованном виде.

Хранение приборов в одном помещении с кислотами, реактивами и другими веществами, которые могут оказать вредное влияние на них, не допускается.

#### 7.2 Условия транспортирования приборов

Транспортировка должна осуществляться закрытым транспортом.

#### 8 СВЕДЕНИЯ ПО УТИЛИЗАЦИИ

По окончании срока службы приборов или вследствие нецелесообразности ремонта приборы подлежат утилизации, которая производится в соответствии со стандартами предприятия, на котором используются приборы.

#### 9 ГАРАНТИЙНЫЕ ОБЯЗАТЕЛЬСТВА

9.1 Поставщик гарантирует соответствие оборудования требованиям технических условий и эксплуатационной документации при соблюдении условий эксплуатации, хранения, транспортирования.

9.2 Гарантийные обязательства наступают с момента перехода права собственности на оборудование Покупателю и заканчиваются по истечении гарантийного срока, составляющего 1 год.

9.3 Оборудование должно быть использовано в соответствии с эксплуатационной документацией, действующими стандартами и требованиями безопасности.

9.4 При обнаружении неисправностей эксплуатация оборудования должна быть немедленно прекращена. Настоящая гарантия недействительна в случае эксплуатации Покупателем оборудования с выявленными неисправностями или с нарушением требований эксплуатационной документации.

9.5 Настоящая гарантия действует в случае, если оборудование будет признано неисправным в связи с отказом комплектующих или в связи с дефектами изготовления или настройки.

9.6 При обнаружении производственных дефектов в оборудовании при его приемке, а также при наладке и эксплуатации в период гарантийного срока Покупатель обязан письменно уведомить Поставщика, а Поставщик обязан заменить или отремонтировать его. Гарантийный ремонт производится в гарантийной мастерской Поставщика в г. Пермь.

9.7 Срок диагностики, устранения недостатков или замены оборудования устанавливается в размере 30 дней с момента получения Поставщиком неисправного оборудования.

9.8 Доставка оборудования на ремонт осуществляется за счет Покупателя. Обратная отправка после ремонта осуществляется за счет Поставщика до ближайшего к Покупателю склада транспортной компании.

9.9 Оборудование на ремонт, диагностику, либо замену должно отправляться Поставщику в очищенном от внешних загрязнений виде. В противном случае Покупатель обязан

компенсировать Поставщику расходы, понесенные в связи с очисткой оборудования.

9.10 Настоящая гарантия не действительна в случае, когда обнаружено несоответствие серийного номера оборудования, номеру в представленном руководстве по эксплуатации или в случае утери руководства по эксплуатации.

9.11 Гарантия не распространяется на оборудование с нарушением пломб (если она предусмотрена исполнением оборудования), а также на оборудование, подвергшееся любым посторонним вмешательствам в конструкцию оборудования или имеющее внешние повреждения.

9.12 Гарантия не распространяется на электрические соединители, монтажные, уплотнительные, защитные и другие изделия, входящие в комплект поставки оборудования. Поставщик не несет ответственности за изменение настроек Программного обеспечения, повлекшее его неработоспособность, вызванное некорректными действиями пользователя или вирусных программ, а также за сохранность данных Покупателя. При выявлении гарантийного случая Поставщик обязуется направить Покупателю рабочую версию программного обеспечения средствами электронной почты или почтовой отправкой на электронном носителе. Диагностика программного обеспечения осуществляется дистанционно.

9.13 Настоящая гарантия недействительна в случае, когда повреждение или неисправность были вызваны пожаром, молнией, наводнением или другими природными явлениями, механическим повреждением, неправильным использованием или ремонтом, если он производился физическим или юридическим лицом, которое не имеет сертификата предприятияизготовителя на оказание таких услуг. Установка и настройка оборудования должны производиться квалифицированным персоналом в соответствии с эксплуатационной документацией.

9.14 Настоящая гарантия недействительна в случае, когда обнаружено попадание внутрь оборудования воды или агрессивных химических веществ.

9.15 Действие гарантии не распространяется на тару и упаковку с ограниченным сроком использования.

9.16 Настоящая гарантия выдается в дополнение к иным правам потребителей, закрепленным законодательно, и ни в коей мере не ограничивает их. При этом предприятиеизготовитель, ни при каких обстоятельствах не принимает на себя ответственности за косвенный, случайный, умышленный или воспоследовавший ущерб или любую упущенную выгоду, недополученную экономию из-за или в связи с использованием оборудования.

9.17 В период гарантийного срока изготовитель производит бесплатный ремонт оборудования. Доставка оборудования на ремонт осуществляется за счет Покупателя. Обратная отправка после ремонта осуществляется за счет предприятия-изготовителя. При наличии дефектов вызванных небрежным обращением, а также самостоятельным несанкционированным ремонтом, Покупатель лишается права на гарантийный ремонт.

# 10. НАСТРОЙКА И ПРОГРАММИРОВАНИЕ

После установки прибора на штатное место и подключения к нему согласно со схемами подключения (см. Приложение 1, 2) питания, тензодатчика и исполнительных механизмов необходимо провести его юстировку и настройку параметров работы.

Установка и изменение параметров регулирования и других настроек осуществляется через меню прибора. Для настройки и программирования приборов необходимо представлять структуру меню приборов. Все настраиваемые параметры прибора сгруппированы в несколько разделов в зависимости от назначения.

Параметры, задаваемые пользователем при программировании, сохраняются в энергонезависимой памяти.

В приборах КСК 10.2.1 имеется возможность ограничить доступ к изменению параметров для исключения несанкционированных или случайных действий. Подробнее об этом - в разделе 10.3 «Управление доступом к параметрам настройки прибора».

#### 10.1 Меню настроек.

Установка и изменение параметров регулирования и других настроек осуществляется через меню прибора. Меню прибора состоит из двух режимов: режим выбора раздела и режим выбора необходимого параметра (в рамках выбранного раздела). Все настраиваемые параметры прибора сгруппированы в несколько разделов в зависимости от назначения.

Меню КСК 10.2 состоит из следующих разделов:

- 1. Настройка вsхода out.1
- 2. Настройка вsхода out.2 (только для модели 2В4Р)
- 3. Настройка входных параметров inP
- 4. Настройка интерфейса RS485 Conn
- 5. Настройка дисплея diSP
- 6. Информация о приборе InFo
- 7. Перезагрузка rSt
- 8. Юстировка прибора 1 точки
- 9. CLb.1Юстировка прибора 2 точки CLb.2
- 10. Дискретность dP.dS
- 11. Конфигурация прибора FunC

Каждый канал измерения имеет ряд независимых настроек и настраивается отдельно. Исключение составляет настройка интерфейса RS-485, являющаяся общей для всех каналов. Для изменения настроек на каком-либо из каналов необходимо выбрать этот канал с помощью кнопок ▼▲ (номер канала отображается на одиночном индикаторе). Вход в меню (в режим выбора раздела) осуществляется нажатием и удерживанием кнопки ● в течение 1-2 секунд до появления на индикаторе верхнем индикаторе номера раздела P-01, а на нижнем надписи **out.1**. Затем при помощи кнопок ▼▲ производится выбор раздела. Количество разделов зависит от модели прибора. Переход из режима выбора раздела в режим выбора параметра осуществляется нажатием кнопки ●. В режиме выбора параметра на индикаторах отображается название параметра. Выбор параметра осуществляется нажатием кнопок ▲▼. Изменение значения параметра осуществляется нажатием кнопки ●, при этом индикатор входит в мигающий режим. Значения параметра изменяются при помощи кнопок ▼▲. При нажатии кнопки ● или ■ происходит запись параметра и индикатор переходит в нормальный режим индикации.

Выход из меню и возврат в основной режим работы прибора осуществляется нажатием кнопки ■.

Во всех режимах работы меню одиночный индикатор отображает номер выбранного канала. Если номер канала не отображается, значит, выбранный раздел или параметр является общим и не зависит от номера канала.

Список разделов и программируемых параметров меню находится в Приложении А.

#### 10.2 Выбор конфигурации работы прибора

Приборы имеют две принципиально разных конфигурации работы: «Стандартная» и «По сумме». Выбор между ними осуществляется пользователем при настройке прибора.

В конфигурации «Стандартная» все измерительные каналы прибора и соответствующие им выходы работают независимо друг от друга. 2,3, и 4-канальный прибор функционирует аналогично двум, трём или четырём отдельно взятым приборам, каждый из которых имеет один вход и одно выходное реле.

Конфигурация «По сумме» используется, когда имеется одна весовая платформа с несколькими датчиками веса. При этом все измеренные значения по каналам суммируются в одно общее значение, после чего прибор работает с этим значением так же, как одноканальный прибор с 2, 3 или 4 выходными реле. Все выходы в этом режиме работают независимо, в соответствии со своей настройкой, но входное измеренное значение у них одно общее суммарное значение по измеренным каналам. Выбор режима работы прибора осуществляется в меню настройки прибора в разделе «Р-11 Func».

Этот раздел имеет один одноимённый параметр «Func», который может принимать два значения: «Std» и «PLuS». «Std» - это конфигурация «Стандартная»; «PLuS» - «По сумме».

#### 10.3 Управление доступом к параметрам настройки прибора

В приборах КСК10.2.1 можно задать 4 уровня доступа к настройкам. Доступом управляет параметр «AccS» ( «Access» ).

Параметр «AccS» имеет следующие значения:

0 - доступ к настройкам прибора закрыт полностью;

1 - открыт доступ только к настройкам info, оut.1, out.2

2,3,5- открыт доступ настройкам inP, Conn, diSP, info, out.1, out.2

4 - открыт доступ ко всем настройкам меню прибора.

Для изменения значения параметра «AccS», необходимо нажать кнопку ■ и удерживать её в течение 60 секунд до появления на дисплее надписи «AccS». Далее, необходимо кратковременно нажать кнопку ● и кнопками ▼▲ выставить необходимое значение параметра.

При установке уровня доступа «4», при неосторожных действиях оператора, возможен сбой калибровки.

#### 10.4 Юстировка прибора

Поскольку приборы КСК10.2.1 могут работать в одной из конфигураций, юстировка прибора имеет свои особенности.

## 10.4.1 Юстировка в конфигурации Стандарт (Std)

В этом случае каждый канал измерения юстируется независимо от других в соответствии с описанной ниже методикой:

откройте доступ ко всем настройкам прибора, установив параметр Access равный 4. Для этого при включенном приборе необходимо нажать кнопку ■ и удерживать её в течение 60 секунд до появления на дисплее надписи «AccS». Далее, необходимо кратковременно нажать кнопку ● и кнопками ▲▼ выставить необходимое значение параметра. Запомнить состояние, нажав кнопку ■. Далее, можно приступить к юстировке прибора.

Юстировка осуществляется по двум значениям веса. В качестве первого значения лучше использовать «ноль» - ненагруженные весы или датчик. В качестве второго значения используется значение эталонного веса.

Для проведения юстировки:

1. Войти в меню и выбрать пункт меню –«dP.dS» установка позиции десятичной точки и дискретности измерений.

1.1 установить необходимое значение параметра «dEc.P» - установка позиции десятичной точки.

Значение «0» означает, что результаты измерений будут выводиться в целых числах.

Значение «0.0» означает, что результаты измерений будут выводиться с дискретностью 0.1.

Значение «0.00» означает, что результаты измерений будут выводиться с дискретностью 0.01.

Значение «0.000» означает, что результаты измерений будут выводиться с дискретностью

0.001.

1.2 установить необходимое значений параметра «diSc» - установка дискретности измерений.

Возможные значения этого параметра: 1, 2, 5, 10, 20, 50.

2. Войти в меню и выбрать пункт меню «CLb.1» - юстировка первого значения веса. Нажать кнопку ●. На индикаторах будет отображаться надпись «LoAd» Для первой точки устанавливать нагрузку на весы не нужно. Ещё раз нажать на кнопку ●. На индикаторах будет мигать надпись «Set». установить значение – для ненагруженных весов должно отображаться значение «0» Нажать кнопку ■ для выхода из режима юстировки ««CLb.1» .

3. Установить на весы образцовый груз.

4. Выбрать пункт меню «CLb.2» - юстировка второго значения веса.

Нажать кнопку ●. На индикаторах будет отображаться надпись «LoAd».

Ещё раз нажать на кнопку •. На индикаторах будет мигать надпись «Set». Кнопками  $\nabla \blacktriangle$ установить на индикаторах значение веса образцового груза, установленного на весы.

6. Нажать кнопку ■ для выхода из режима юстировки «CLb.2».

7. После окончания юстировки вернуть уровень доступа «2».

Для этого необходимо нажать и удерживать кнопку ■ (примерно одну минуту), до тех пор, пока не появится надпись AccS. Затем нажав на кнопку ●, при помощи кнопок ▲▼ изменить значение на «2». Далее дважды нажать ■.

#### 10.4.2 Юстировка в конфигурации «По сумме» (PLuS)

Если весовая платформа имеет, например, 4 датчика, и они подключены к 4-м входам прибора, то после юстировки этой конфигурации прибор будет индицировать вес груза на платформе. Юстировка прибора в этом режиме осуществляется сразу по всем входам, причём, задаваемое при юстировке значение равномерно распределяется по измерительным каналам. В результате такой настройки прибор измеряет и отображает суммарный вес по всем измерительным каналам. Порядок действий при юстировке аналогичен описанному в предыдущей главе.

Для того, чтобы увидеть значения нагрузок на каждом датчике отдельно, нужно снова перейти в конфигурацию «Стандартная», и просмотреть эти значения на дисплее, последовательно переключая каналы.

После проведения юстировки пользователь настраивает прибор в соответствии со своими потребностями. Для настройки и программирования используется Приложение А «*Список разделов и программируемых параметров*».

## 11. РАБОТА

#### 11.1 Общие положения.

Приборы КСК10.2.1 имеют в своем составе модели: 2В2Р, 2В4Р, 3В3Р и 4В4Р. 2,3, и 4 канальный прибор функционирует аналогично двум, трём или четырём отдельно взятым приборам, каждый из которых имеет один вход и одно выходное реле. Исключение составляет модель 2В4Р. У нее на каждый канал один вход и два выходных реле.

Во всех приборах верхний индикатор показывает текущее значение измеряемого веса первого канала, нижний индикатор - текущее значение уставки выхода, одиночный индикатор – номер канала, данные которого отображаются на индикаторах.

#### 11.2 Оперативный контроль уставок прибора

Для оперативного контроля значений уставок какого-либо из каналов нажимайте кнопку ▲ или ▼до тех пор, пока на одиночном индикаторе не будет отображен номер необходимого канала. На верхнем индикаторе отобразится текущее значение измеряемого веса, а на нижнем значение уставки выбранного канала.

#### 11.4 Компенсация веса тары

При использовании прибора в весах для установки (исключения) веса тары, необходимо выбрать канал кнопками ▼▲, а затем нажать и удерживать кнопку ■ до появления мигающей надписи «tArE». Для подтверждения действия необходимо нажать кнопку ●, а для отмены снова кнопку ■. После установки веса тары, прибор будет автоматически вычитать вес тары из всех взвешиваний. Возвращение прибора в исходное состояние осуществляется установкой тары на ненагруженных весах, либо выключением и повторным включением прибора.

В конфигурации работы «Стандартная» компенсация веса тары должна производится для каждого канала отдельно. В конфигурации «По сумме» компенсация веса тары производится один раз, независимо от значения, отображаемого на одиночном индикаторе.

# Приложение 1 Прибор КСК10.2.1 Назначение кнопок и индикаторов на лицевой панели

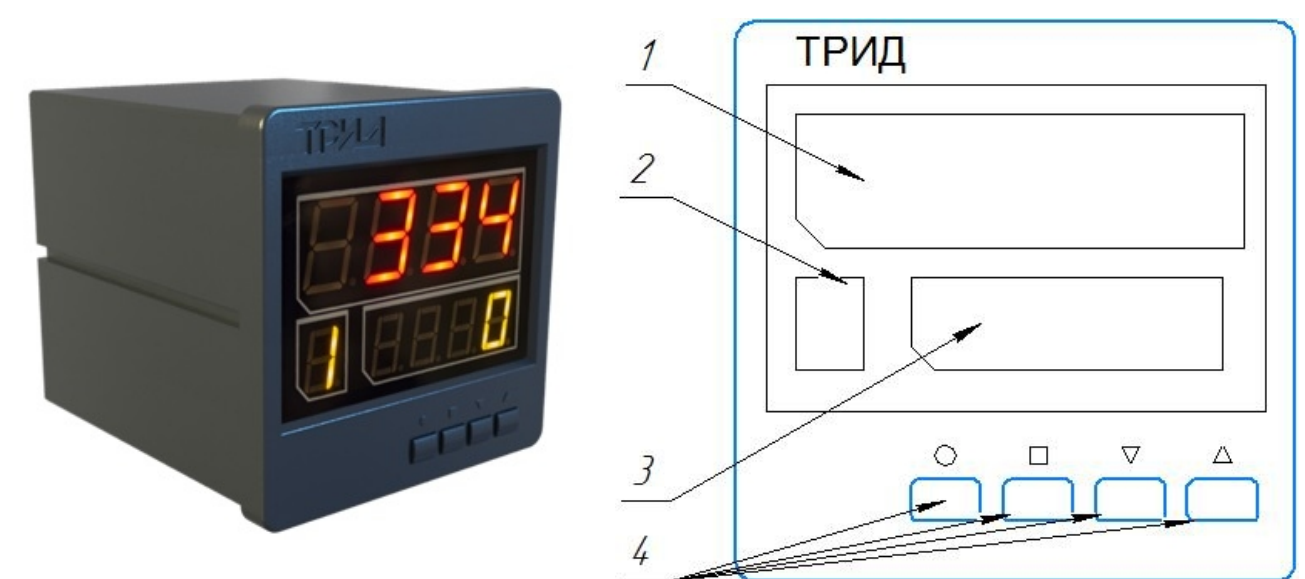

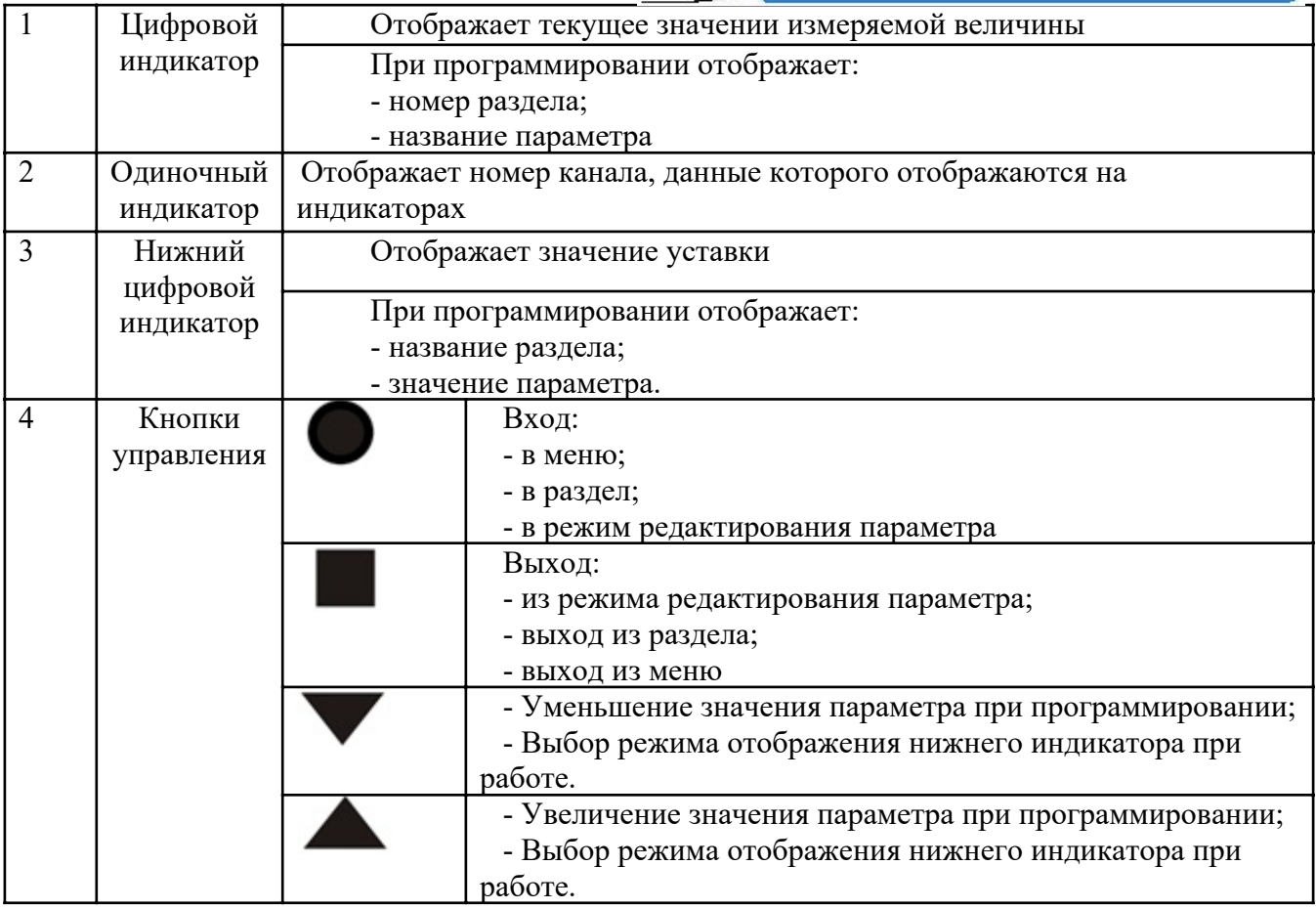

Схемы электрических подключений КСК10.2.1

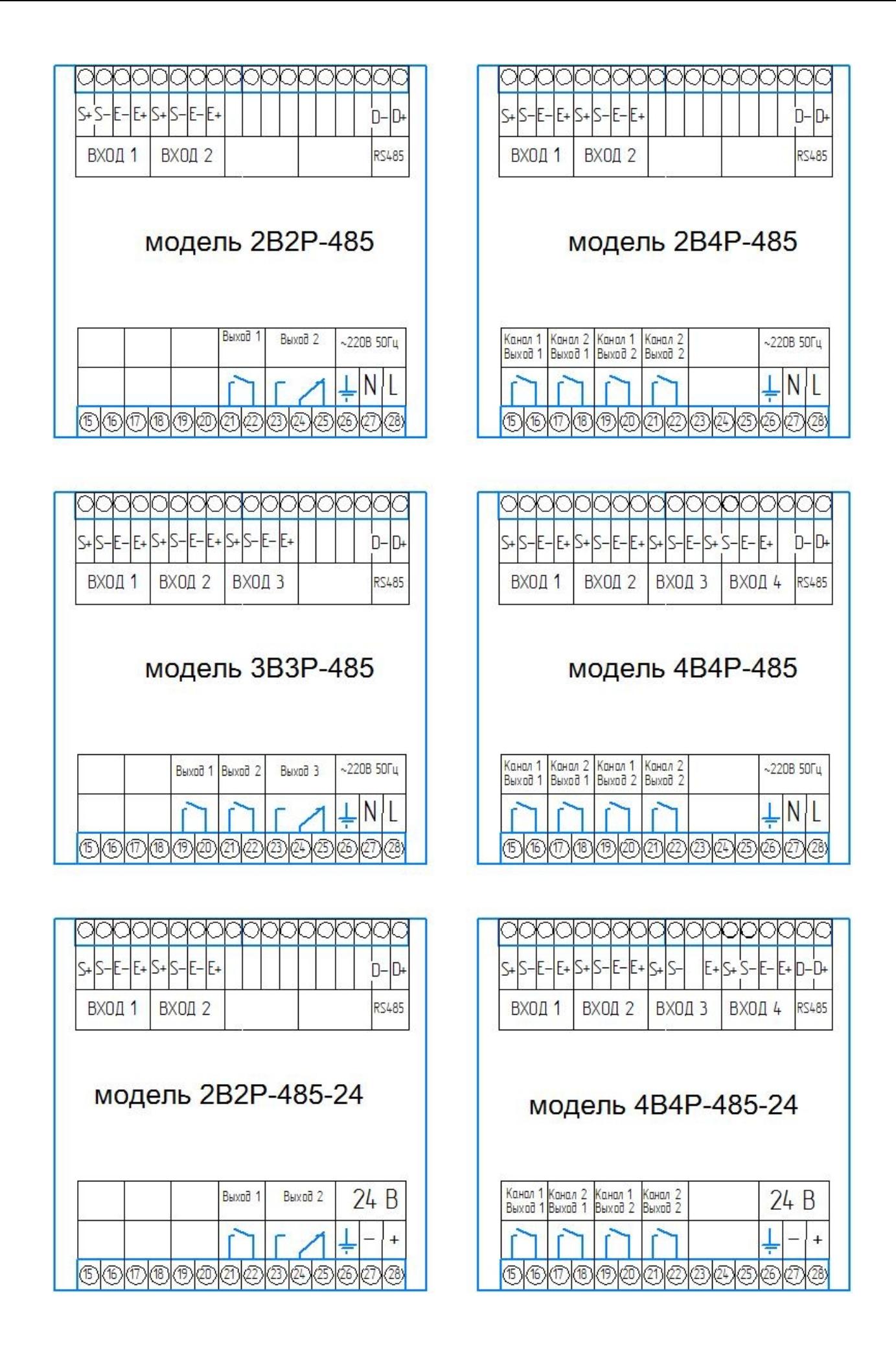

# Приложение А

# Список разделов и программируемых параметров.

Раздел 1. Настройка выходного реле №1

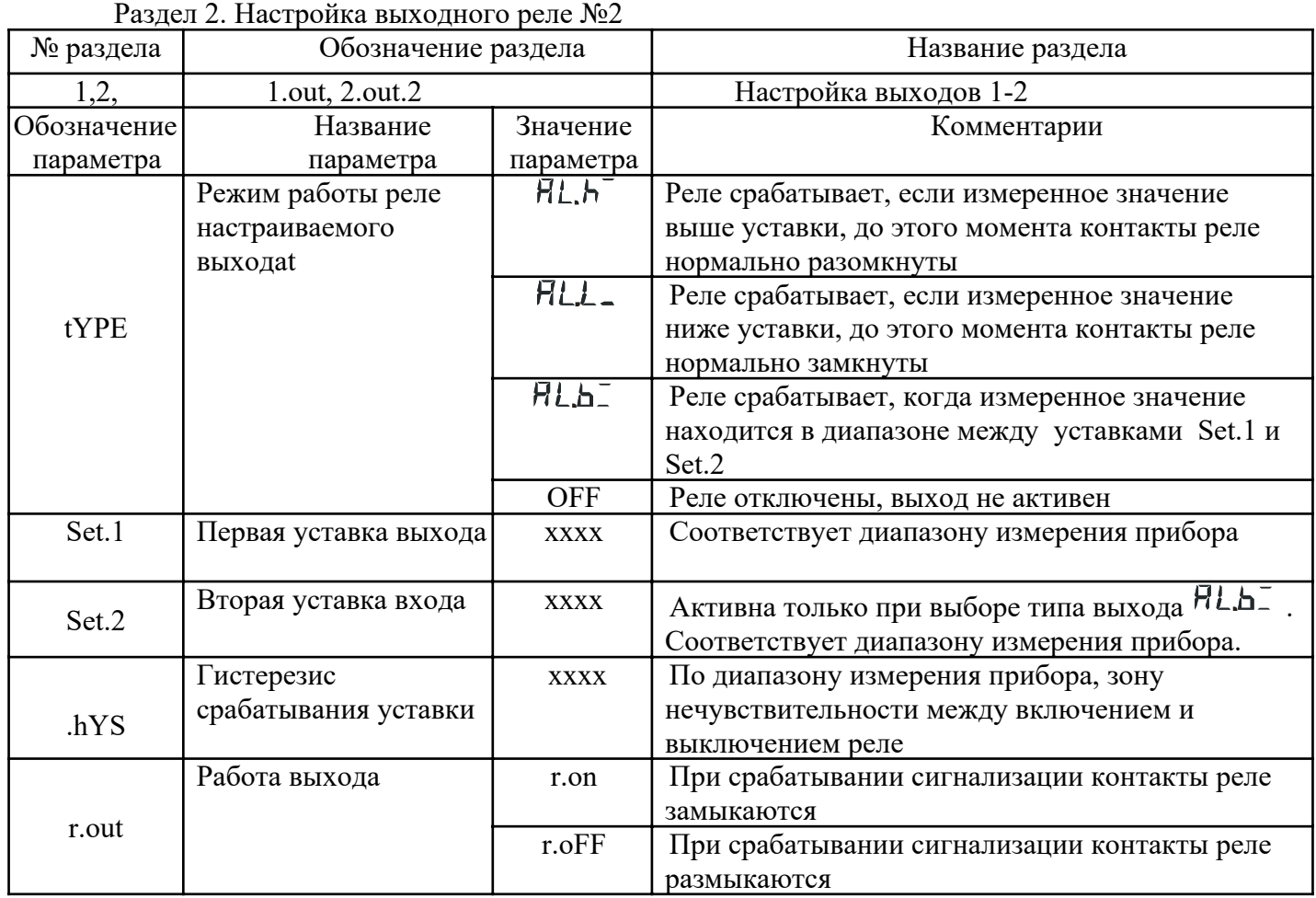

Раздел 3. «Программируемые параметры входа».

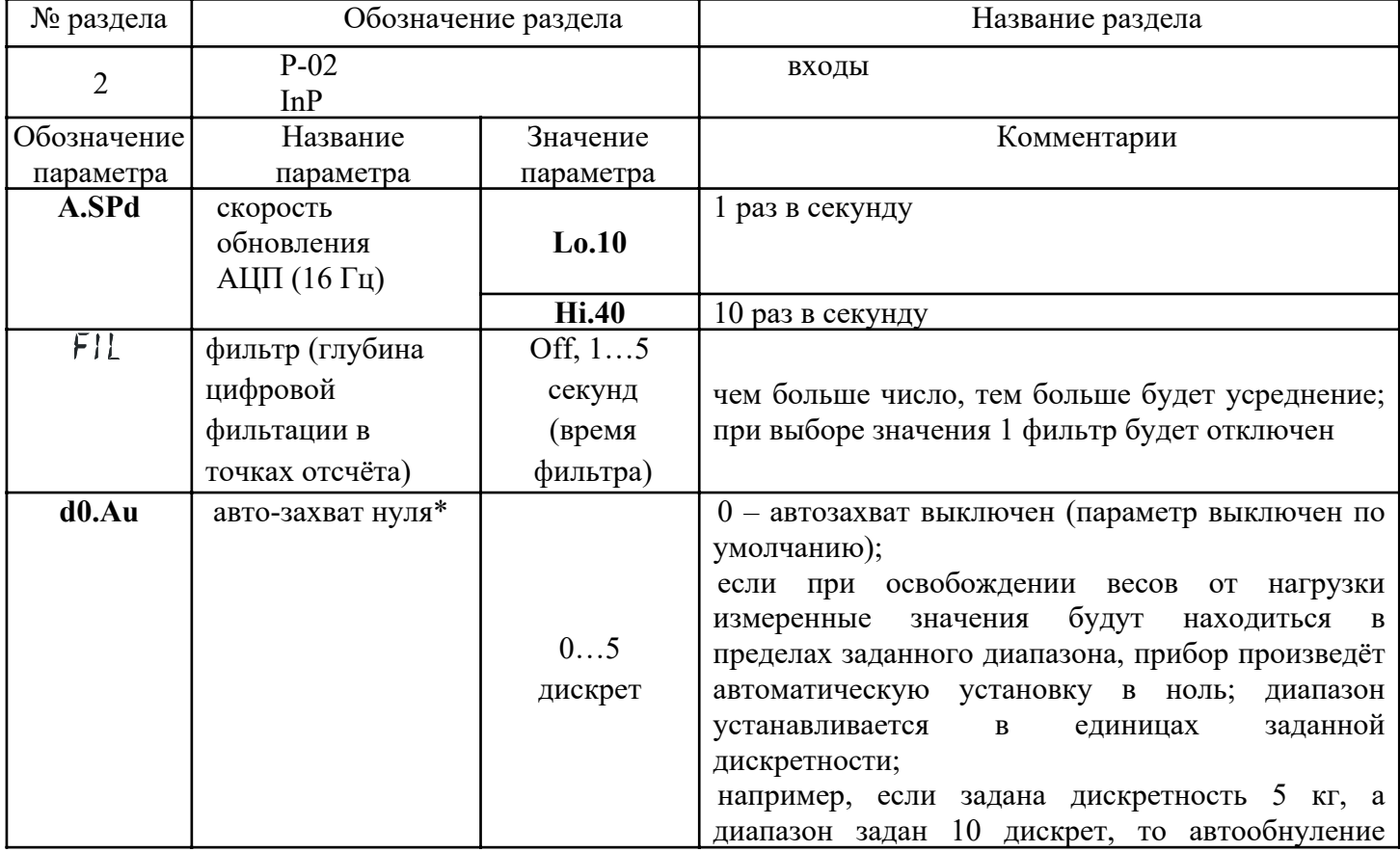

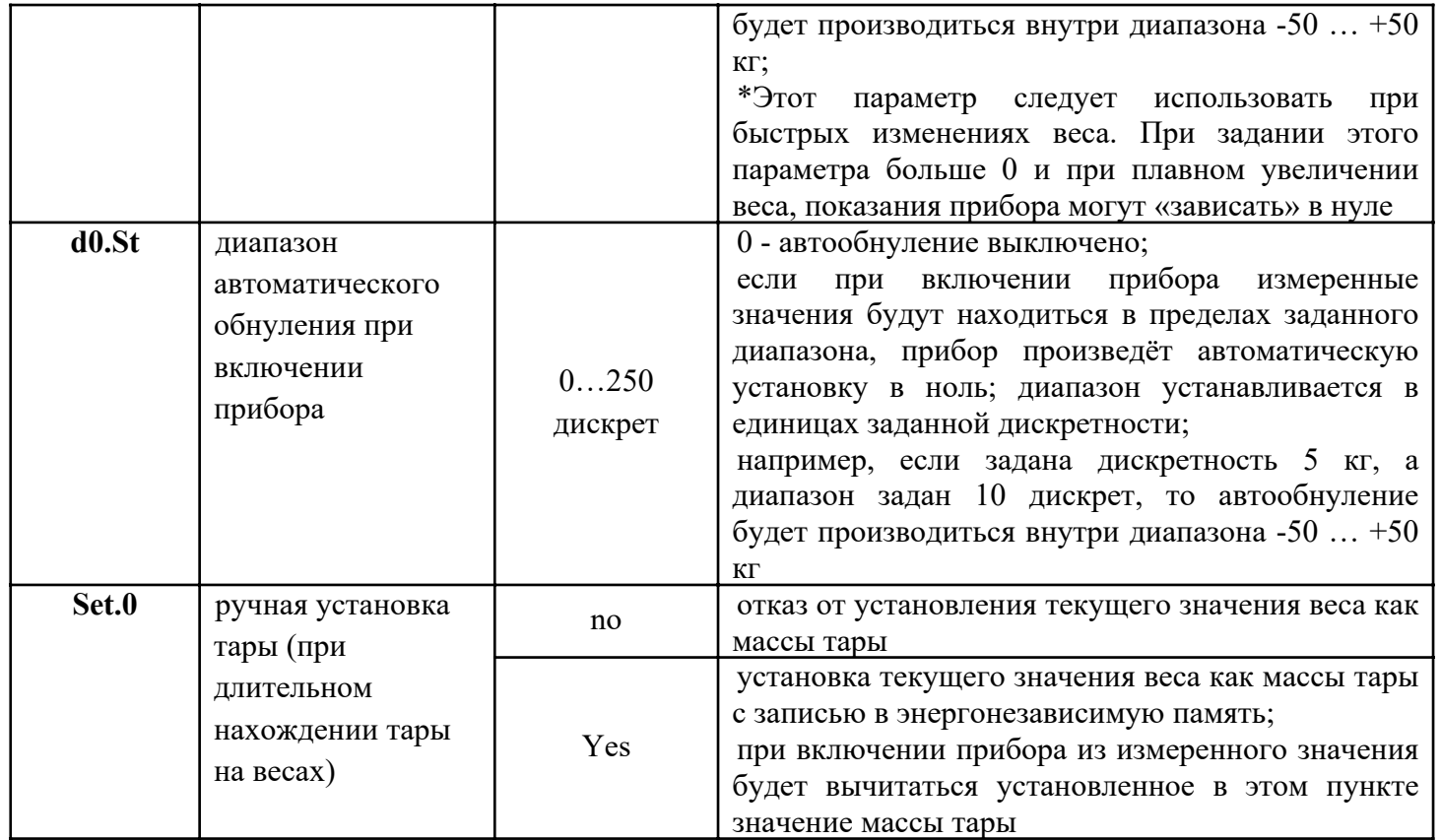

# Раздел 4. Параметры порта RS-485

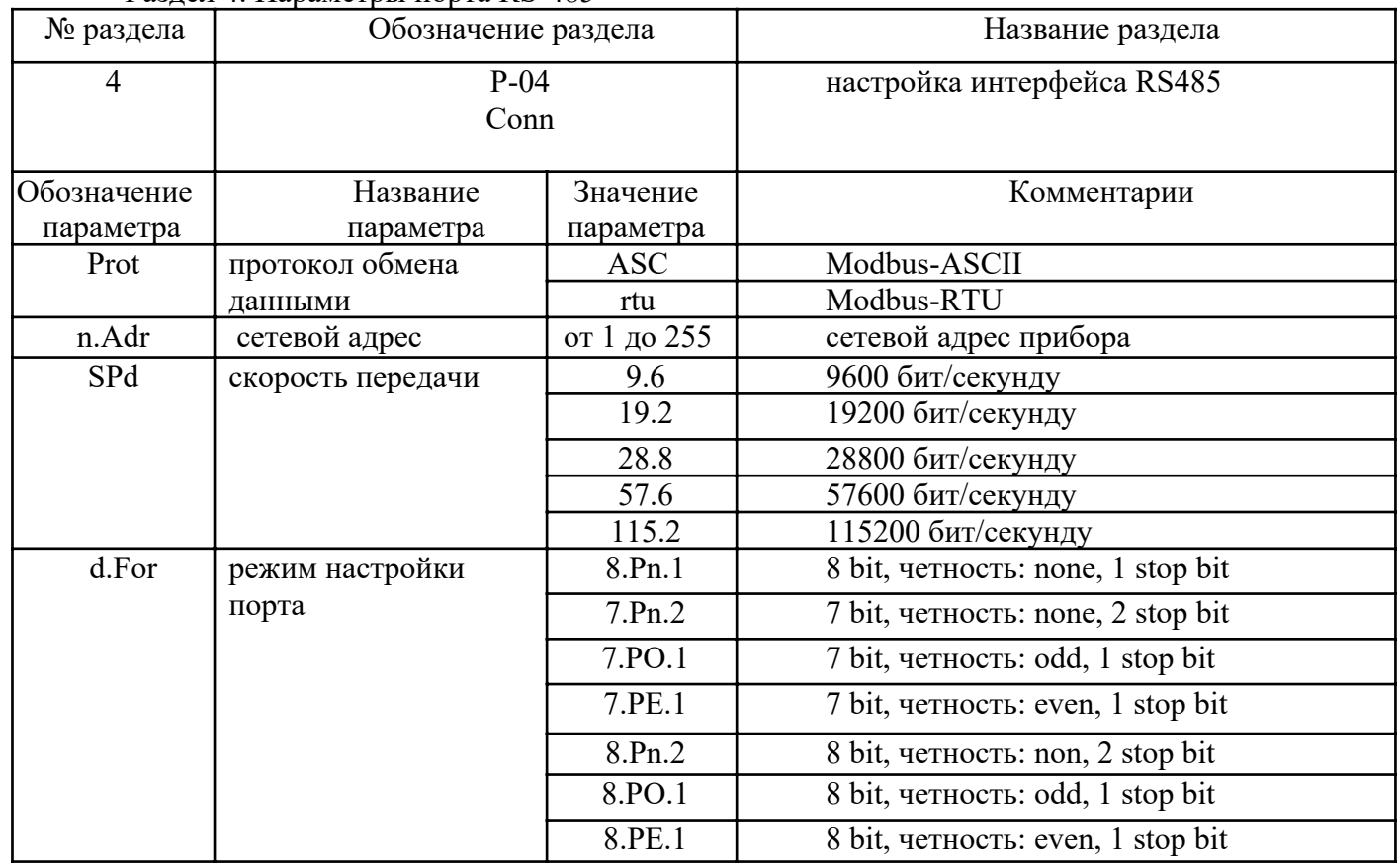

# Дистанционное управление выходными реле.

Прибор КСК10.2.1 имеет возможность дистанционного управления выходными реле через интерфейс RS485 по протоколу Modbus. Для реализации этой возможности прибор имеет две

# группы Modbus-регистров:

# 0060h - 0063h

Регистры для чтения - записи режима работы выходов.

Значения регистров:

0 - OFF, управление выходом по заданным уставкам выключено.

- $1 AIr.H$
- 2 ALr.L
- 3 ALr.d

Значения настроек 1-3 соответсвуют соответствующим настройкам в разделе «P-01 out», таблица параметров (… номер раблицы).

# 0070h - 0073h

Регистры для чтения - записи состояния выходов.

Чтение:

текущее состояние выхода: 0 - выход выключен, 1 - выход включен.

Запись:

Управление выходом: 0 - выход выключен, 1 - выход включен.

(!) Для управления выходом записью в этот регистр, режим работы соответствующего выхода должен быть установлен в состояние «OFF».

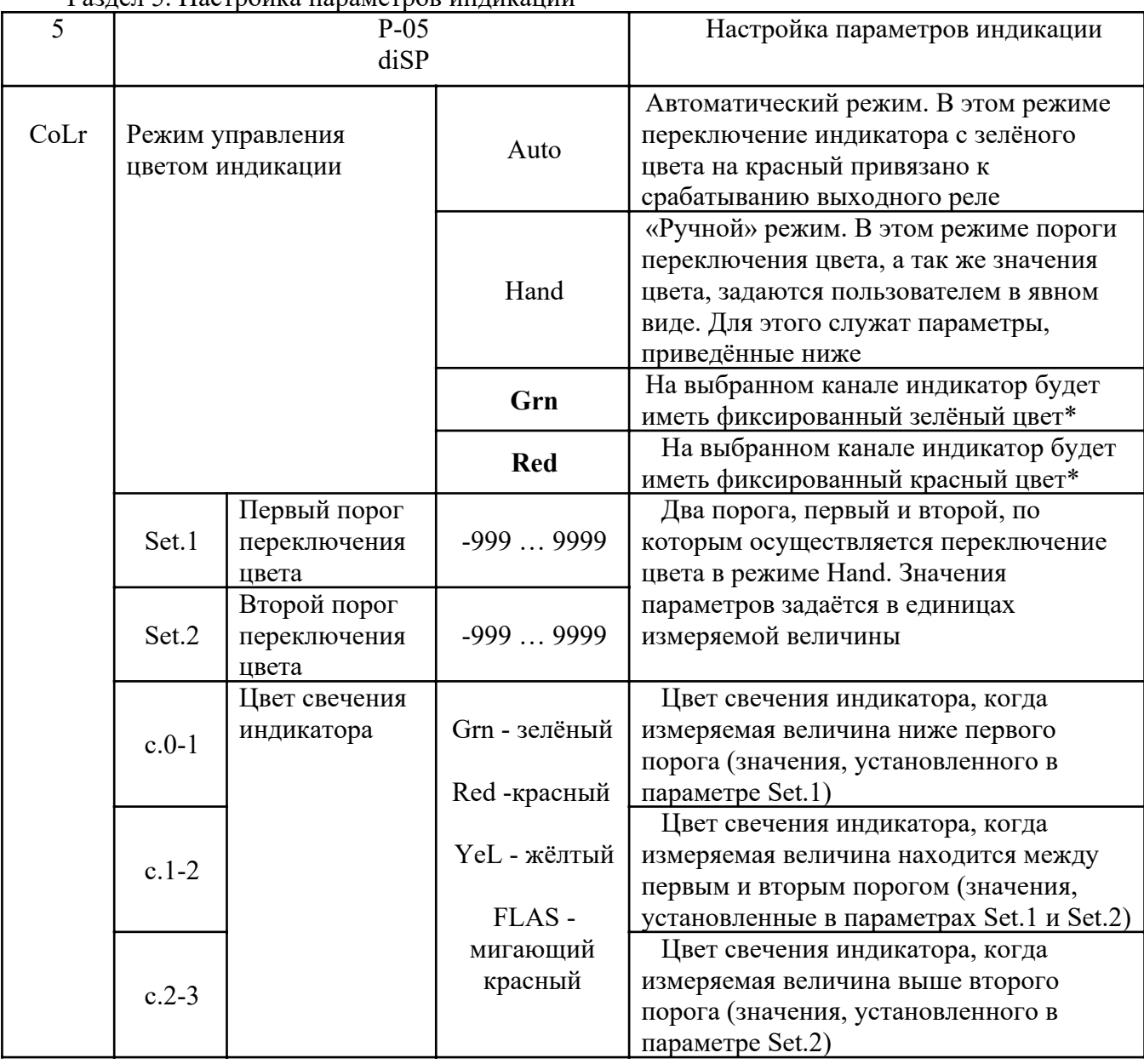

Раздел 5. Настройка параметров индикации

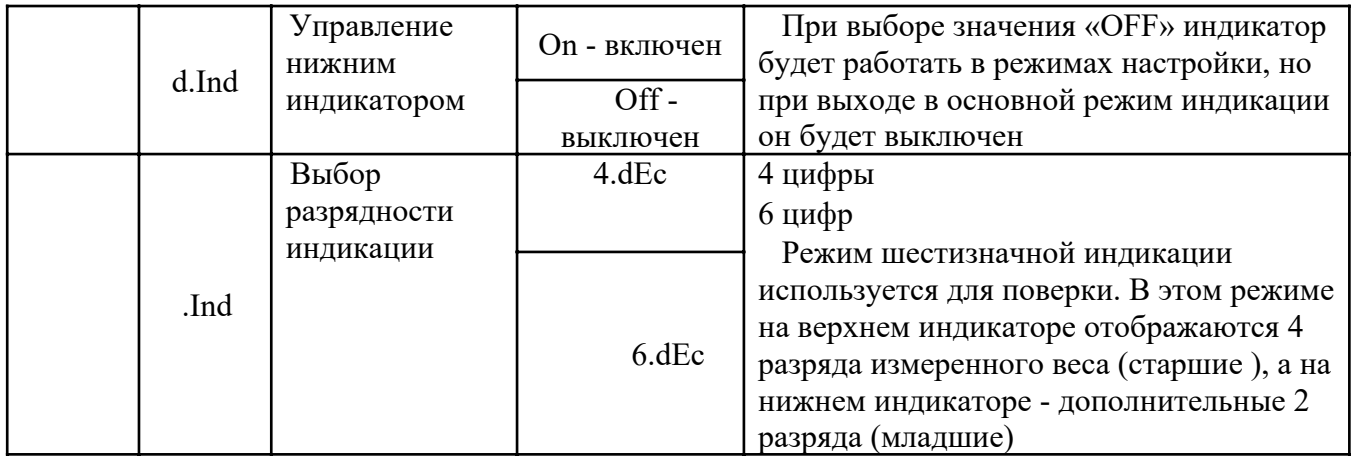

# Раздел 6. Информация о приборе.

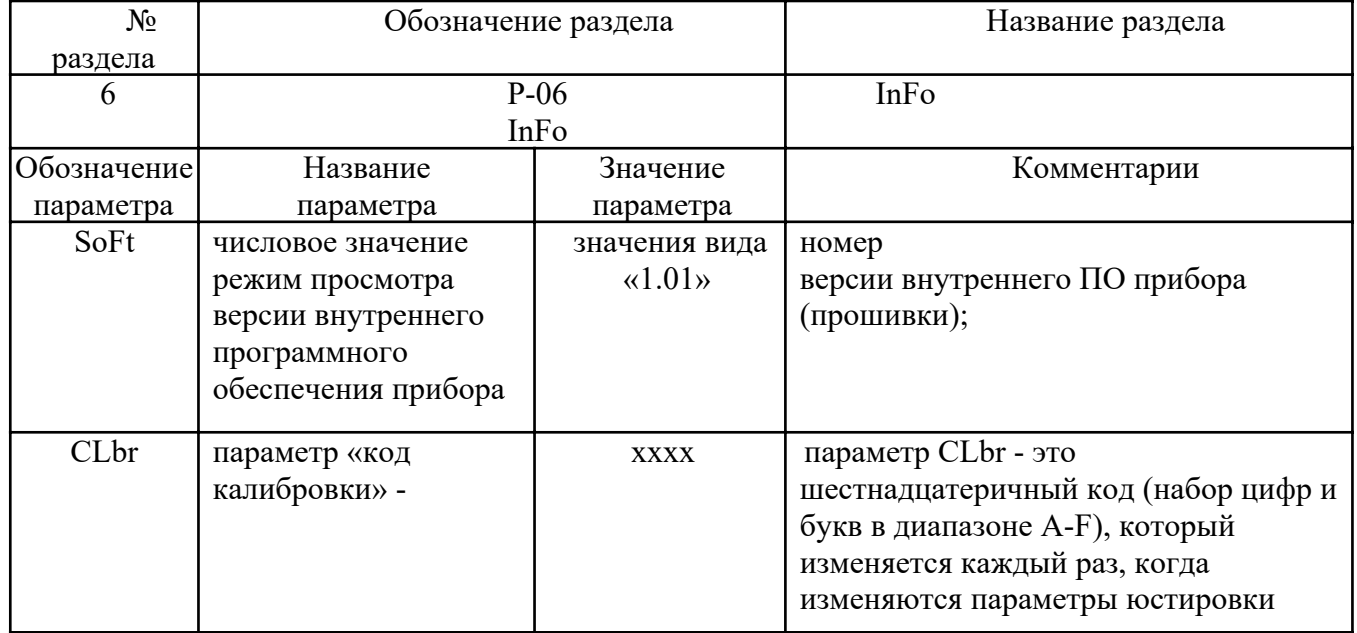

# Раздел 7. Перезагрузка

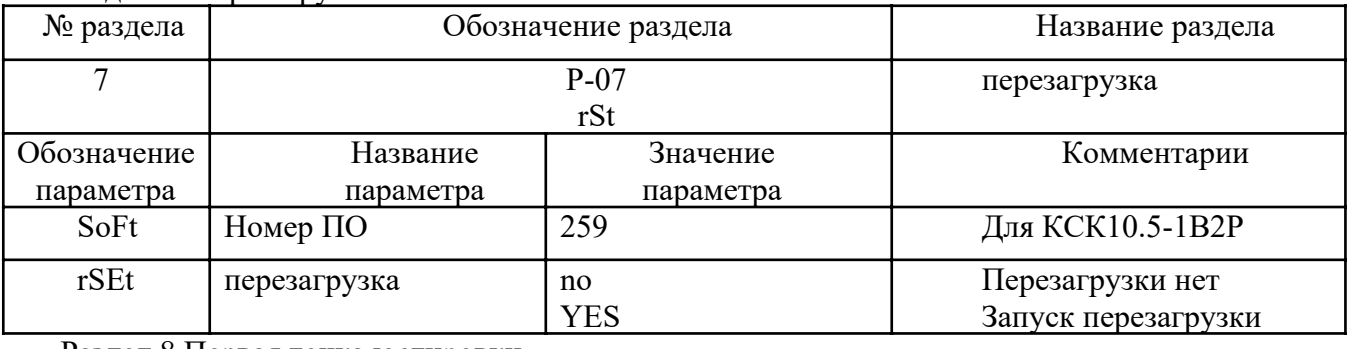

# Раздел 8 Первая точка юстировки

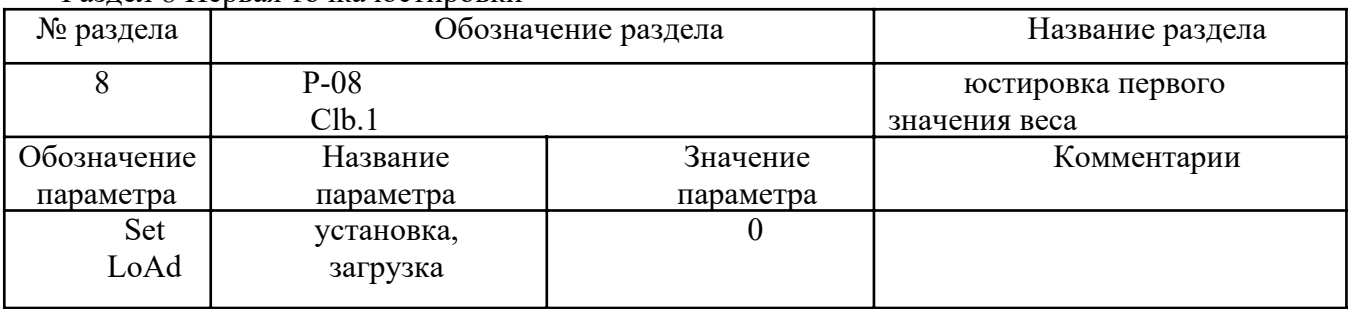

| № раздела                 | Обозначение раздела   |                       | Название раздела                   |
|---------------------------|-----------------------|-----------------------|------------------------------------|
|                           | $P-09$<br>Clb.2       |                       | юстировка второго<br>значения веса |
| Обозначение <br>параметра | Название<br>параметра | Значение<br>параметра | Комментарии                        |
| Set<br>LoAd               | установка<br>загрузка | По образцовому весу   |                                    |

Раздел 10. Установка позиции десятичной точки

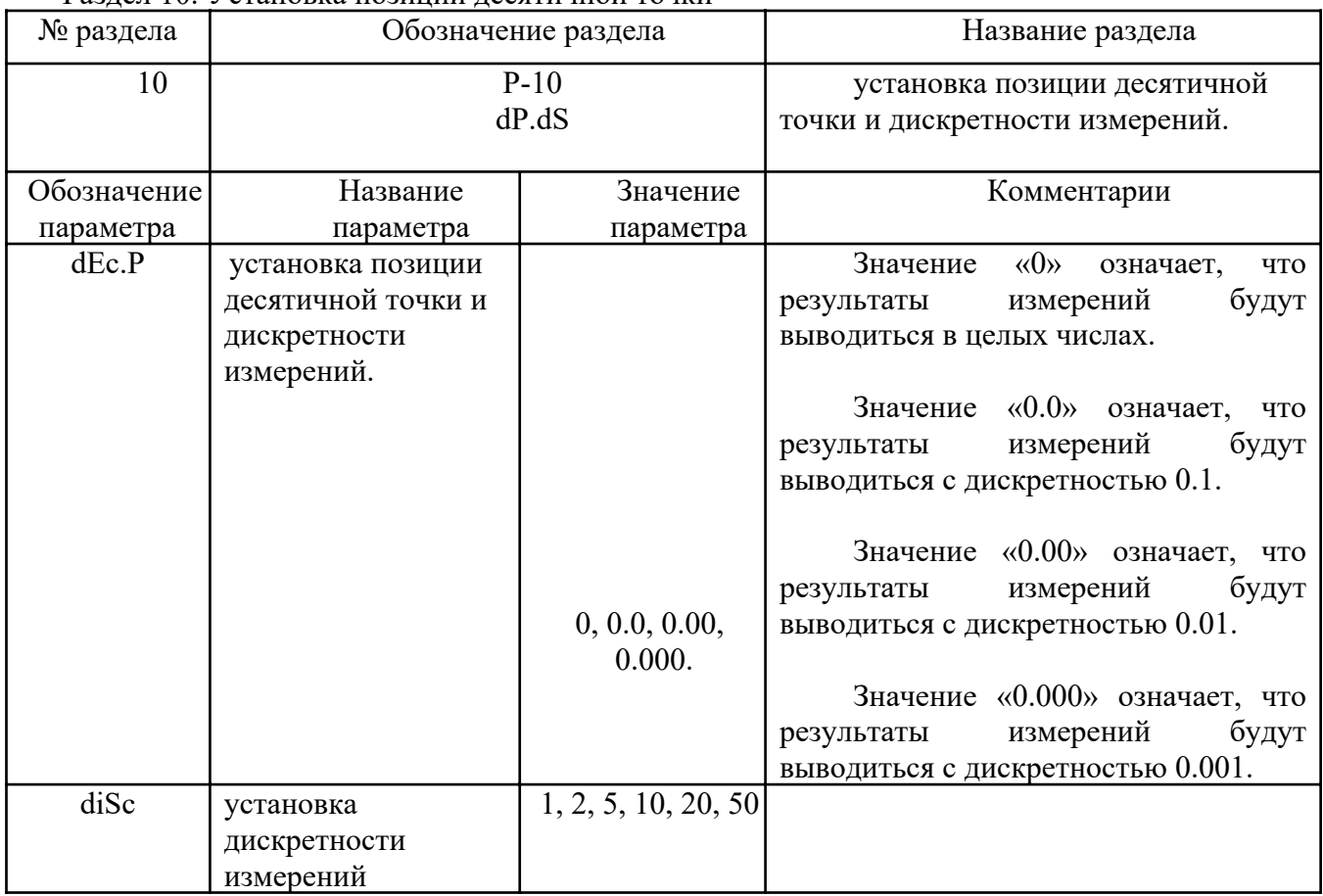

Раздел 11. Настройка конфигурации прибора

| № раздела | Обозначение раздела  | Название раздела                                               |
|-----------|----------------------|----------------------------------------------------------------|
|           | $P-1$<br>Fun $\rm C$ | установка позиции десятичной точки и<br>дискретности измерений |

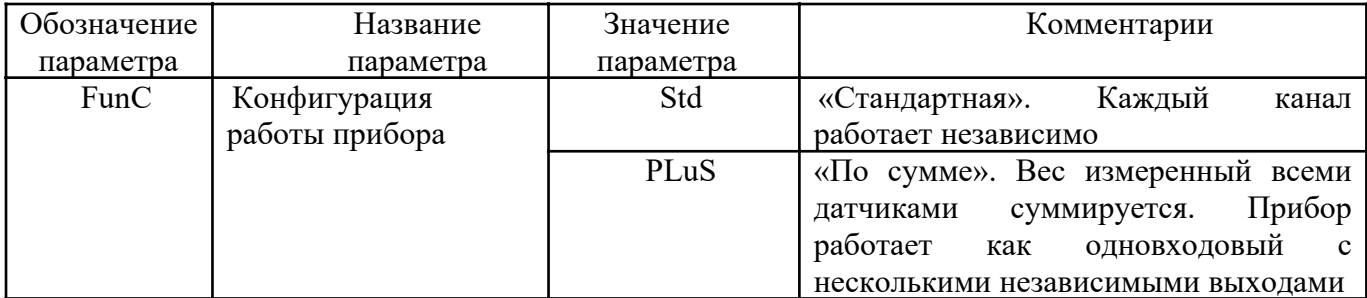

ОО «Вектор-ПМ» Телефон, факс: (342) 254-32-76 E-mail: mail@vektorpm.ru, http://www.vektorpm.ru